## Инструкция

## Бесплатное размещение информации о Ваших услугах, связанных с размещением туристов.

C herratota.com/ru/use

- 1. Зарегистрируйтесь на сайте TerraTota.com: Ссылка: http://TerraTota.com/ru/user/registration
- 2. Активируйте Ваш аккаунт: После регистрации вам будет выслано активационное письмо на электронную почту, указанную при регистрации. Активируйте ваш аккаунт по ссылке в письме.
- 3. Войдите в свой аккаунт: Ссылка: http://terratota.com/ru/user/login
- 4. Создайте страничку вашего размещения: Ссылка: http://TerraTota.com/ru/estate/wizard
	- а) Укажите тип вашего размещения, заполните информацию, контакты, описание, добавьте ссылку на ваш официальный сайт.
	- б) Точно укажите местоположение на карте.
	- в) Добавьте до 16 КАЧЕСТВЕННЫХ фотографий общего плана.

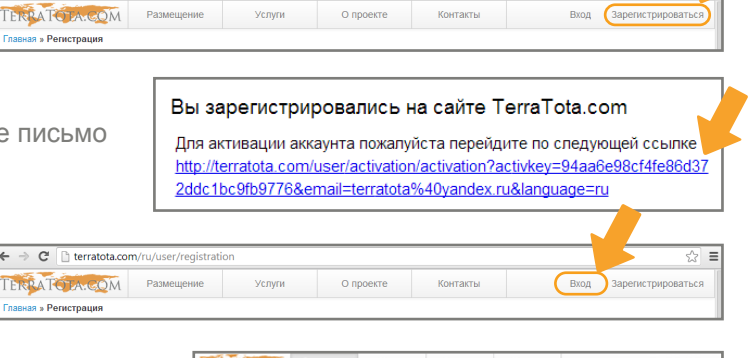

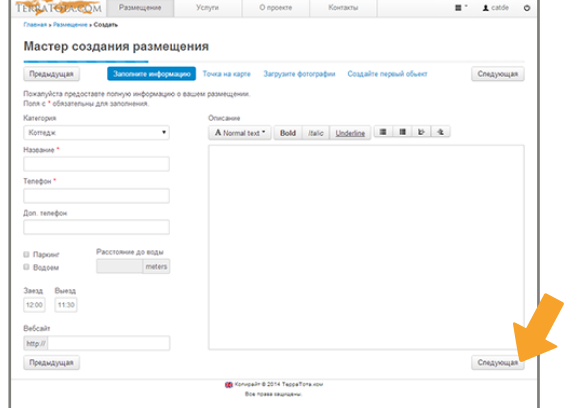

*Через кнопку «меню» на вашей странице вы можете редактировать информацию в удобное для вас время, добавлять обьекты (номера или коттеджи), менять и обновлять описание, цены на вашей странице и в страницах ваших обьектов.*

 *Кнопка «меню»*

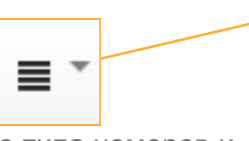

5. Создайте страничку «Объекта» для каждого типа номеров и коттеджей:

- а) Укажите тип вашего объекта, укажите цены, характеристики обьекта, описание, выберите удобства из списка.
- б) Добавте до 16 КАЧЕСТВЕННЫХ фотографий интерьера и удобств.

*Старайтесь максимально описать предлагаемые вами услуги, добавляйте только качественные фотографии, точно указывайте местоположение и цены.*

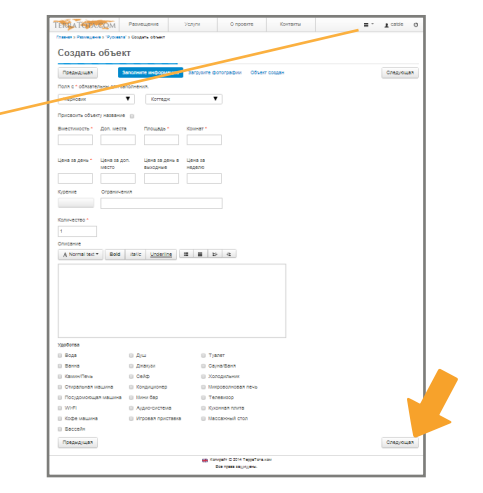

*В случае вопросов или проблем с регистрацией просьба обращаться*  на электронную почту info@terratota.com или Вконтакте http://vk.com/vbalen*,*  или по телефону +7 (921) 442 20 19.

Внимание! Информация на сайт принимается только от собственников и администрации объектов размещения туристов. Любая информация от агенств и риэлторов, а также страницы без фотографий, описаний или контактов будет удаляться!